# Connect the power adapter and 1 press the power button

Podłącz zasilacz i naciśnij przycisk zasilania Подключите адаптер источника питания и нажмите на кнопку питания Güç adaptörünü takıp güç düğmesine basın

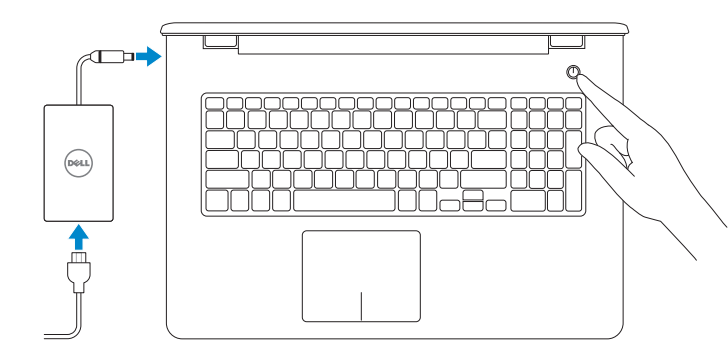

Skrócona instrukcja uruchomienia Краткое руководство по началу работы Hızlı Başlangıç Kılavuzu

### Product support and manuals

Pomoc techniczna i podręczniki Техническая поддержка продукта и руководства Ürün desteği ve kılavuzlar

dell.com/support dell.com/support/manuals dell.com/windows8 dell.com/support/linux

### Contact Dell

Kontakt z firmą Dell | Обратитесь в компанию Dell Dell'e başvurun

dell.com/contactdell

### Regulatory and safety Przepisy i bezpieczeństwo Документы по технике безопасности и соответствию стандартам Mevzuat ve güvenlik

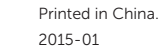

dell.com/regulatory\_compliance

### Regulatory model

Model | Модель согласно нормативной документации Yasal model numarası P28E

### Regulatory type Typ | Тип согласно нормативной документации Yasal tür

P28E001

### Computer model

Model komputera | Модель компьютера Bilgisayar modeli

- **NOTE:** If you are connecting to a secured wireless network, enter the password for the wireless network access when prompted.
- **UWAGA:** Jeśli nawiązujesz połączenie z zabezpieczoną siecią
- bezprzewodową, wprowadź hasło dostępu do sieci po wyświetleniu monitu.
- **ПРИМЕЧАНИЕ.** Во время подключения к защищенной беспроводной сети при появлении запроса введите пароль доступа к беспроводной сети.
- **NOT:** Güvenli bir kablosuz ağa bağlanıyorsanız, istendiğinde kablosuz ağ erişim parolasını girin.

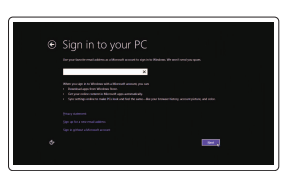

Inspiron 17-5758

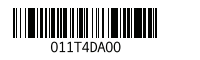

# 2 Finish Operating System setup

Skonfiguruj system operacyjny Завершите настройку операционной системы İşletim Sistemi Kurulumunu tamamlayın

### Windows

(e) Wireless

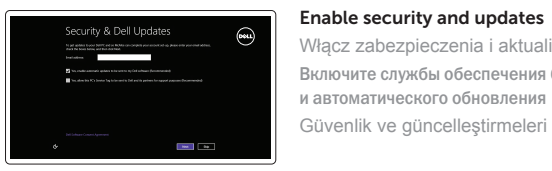

Włącz zabezpieczenia i aktualizacje Включите службы обеспечения безопасности и автоматического обновления Güvenlik ve güncelleştirmeleri etkinleştirin

### Connect to your network

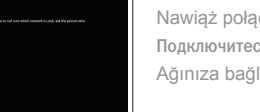

Nawiąż połączenie z siecią Подключитесь к сети Ağınıza bağlanın

### Sign in to your Microsoft account or create a local account

Zaloguj się do konta Microsoft albo utwórz konto lokalne

Войти в учетную запись Microsoft или создать локальную учетную запись

Microsoft hesabınıza oturum açın veya yerel bir hesap oluşturun

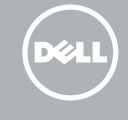

### Ubuntu

### Follow the instructions on the screen to finish setup.

Postępuj zgodnie z instrukcjami wyświetlanymi na ekranie, aby ukończyć proces konfiguracji. Для завершения установки следуйте инструкциям на экране. Kurulumu tamamlamak için ekrandaki talimatları izleyin.

## Learn how to use Windows

Poznaj system Windows | Узнать о работе в Windows Windows'un nasıl kullanıldığını öğrenin

Help and Tips

Pomoc i porady | Помощь и подсказки Yardım ve İpuçları

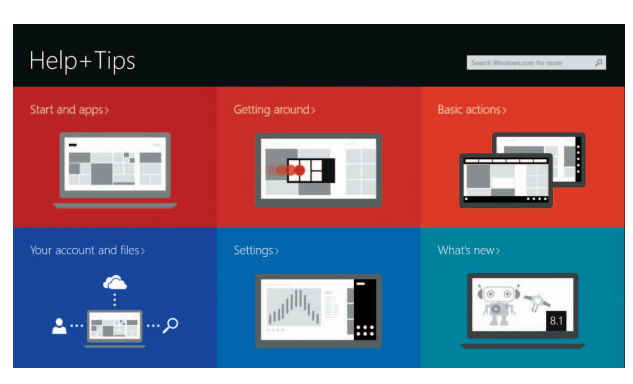

# Locate your Dell apps in Windows

Odszukaj aplikacje Dell w systemie Windows Найдите приложения Dell в Windows Dell uygulamalarınızı Windows'ta bulun

# My Dell

Mój Dell | Мой компьютер Dell Dell Bilgisayarım

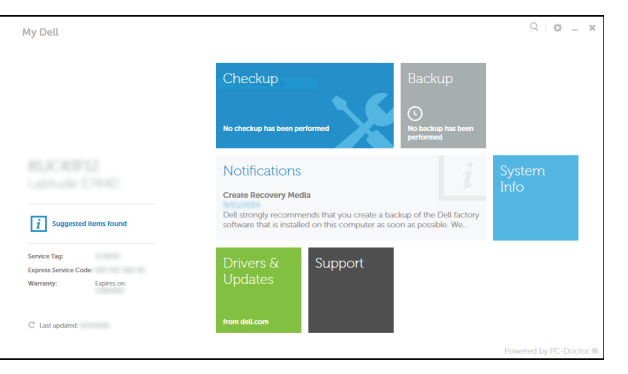

### Register your computer

Zarejestruj komputer | Зарегистрируйте компьютер Bilgisayarınızı kaydettirin

Dell Backup and Recovery Program Dell Backup and Recovery | Утилита Dell Backup and Recovery Dell Backup and Recovery

# Quick Start Guide

# Inspiron 17

5000 Series

### Features

Funkcje | Компоненты | Özellikler

### 1. Sağ mikrofon

- 2. Kamera durum ışığı
- 3. Kamera
- 4. Sol mikrofon
- 5. Güç adaptörü bağlantı noktası
- 6. Ağ bağlantı noktası
- 7. HDMI bağlantı noktası
- 8. USB 3.0 bağlantı noktası
- 9. Ortam kartı okuyucu
- 10. Güç ve pil durum ışığı/ sabit sürücü etkinlik ışığı
- 11. Sol tıklatma alanı
- 12. Sağ tıklatma alanı

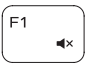

### Mute audio

- 1. Right microphone
- 2. Camera-status light
- 3. Camera
- 4. Left microphone
- 5. Power -adapter port
- 6. Network port
- 7. HDMI port
- 8. USB 3.0 port
- 9. Media-card reader
- 10. Power and battery-status light/ hard -drive activity light
- 11. Left-click area
- 12. Right-click area

13. Mikrofonlu kulaklık bağlantı noktası 14. USB 2.0 bağlantı noktaları (2)

15. Optik sürücü

16. Güvenlik kablosu yuvası

17. Güç düğmesi

13. Headset port 14. USB 2.0 ports (2) 15. Optical drive 16. Security-cable slot 17. Power button

18. Yasal etiket (pil yuvasında)

19. Pil

20. Pil serbest bırakma mandalı

21. Servis Etiketi

19. Battery

18. Regulatory label (in battery bay)

20. Battery-release latch 21. Service Tag label

### Decrease volume  $F2$

Przełączenie na wyświetlacz zewnętrzny <sup>■</sup> Переключение на внешний дисплей

- 12. Prawy obszar dotyku
- 13. Gniazdo zestawu słuchawkowego
- 14. Porty USB 2.0 (2)
- 15. Napęd dysków optycznych
- 16. Gniazdo linki antykradzieżowej
- 17. Przycisk zasilania
- 18. Etykieta znamionowa (we wnęce akumulatora)
- 19. Akumulator
- 20. Zwalniacz zatrzasku akumulatora
- 21. Etykieta ze znacznikiem serwisowym
- 1. Mikrofon prawy
- 2. Lampka stanu kamery
- 3. Kamera
- 4. Mikrofon lewy
- 5. Złącze zasilacza
- 6. Złącze sieciowe
- 7. Złącze HDMI
- 8. Port USB 3.0
- 9. Czytnik kart pamięci
- 10. Lampka zasilania i stanu akumulatora / lampka aktywności dysku twardego
- 11. Lewy obszar dotyku
- 1. Правый микрофон
- 2. Индикатор состояния камеры
- 3. Камера
- 4. Левый микрофон
- 5. Разъем для адаптера питания
- 6. Сетевой порт
- 7. Разъем HDMI
- 8. Разъем USB 3.0
- 9. Устройство чтения карт памяти
- 10. Индикатор питания и состояния батареи/индикатор активности жесткого диска
- 11. Область щелчка левой кнопкой мыши
- 12. Область щелчка правой кнопкой мыши
- 13. Порт для наушников
- 14. Порты USB 2.0 (2)
- 15. Оптический привод
- 16. Гнездо защитного кабеля
- 17. Кнопка питания
- 18. Нормативная наклейка
- (в отсеке для аккумулятора) 19. Батарея
- 20. Защелка аккумулятора
- 21. Метка обслуживания
- 
- 

# Shortcut keys

Skróty klawiaturowe | Служебные сочетания клавиш Kısayol tuşları

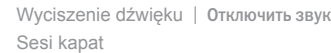

Zmniejszenie głośności | Уменьшить громкость Ses seviyesini düşür

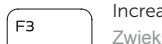

### Increase volume

Zwiększenie głośności | Увеличить громкость Ses seviyesini artır

### Play previous track/chapter

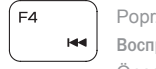

- Poprzedni utwór/rozdział Воспроизведение предыдущей дорожки или главы
- Önceki parçayı/bölümü oynat

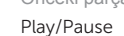

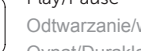

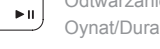

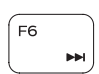

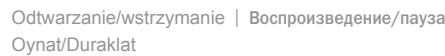

### Play next track/chapter

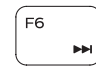

 $F5$ 

- Następny utwór/rozdział
- Воспроизведение следующей дорожки или главы Sonraki parçayı/bölümü oynat

### Switch to external display

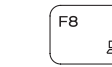

 $F9$ 

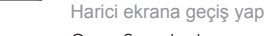

## Open Search charm

Otwarcie panelu Wyszukiwanie | Вызов чудо-кнопки «Поиск» Arama tılsımını açın

### Toggle keyboard backlight (optional)

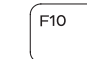

Przełączenie podświetlenia klawiatury (opcjonalnie)

Переключение подсветки клавиатуры (заказывается дополнительно)

Klavye ışığını değiştir (isteğe bağlı)

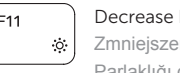

### Decrease brightness

Zmniejszenie jasności | Уменьшить яркость Parlaklığı düşür

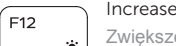

### Increase brightness

# Zwiększenie jasności | Увеличить яркость Toggle Fn-key lock

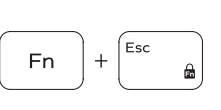

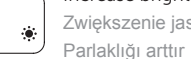

Przełączenie klawisza Fn Клавиша Fn - переключатель блокировки Fn tuş kilidini değiştir

### Turn off/on wireless

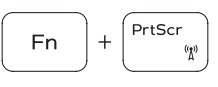

Włączenie/wyłączenie sieci bezprzewodowej

Включить или отключить беспроводные соединения Kablosuz özelliğini aç/kapa

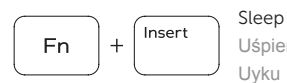

**Fn** 

 $H$ 

### Uśpienie | Переход в спящий режим

# Uyku

### Toggle between power and battery-status light/ hard-drive activity light

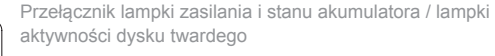

Переключение между индикатором питания и состояния батареи и индикатором активности жесткого диска Güç ve pil durum ışığı/sabit sürücü etkinlik ışığı arasında geçiş yap

### NOTE: For more information, see *Specifications* at dell.com/support .

- **UWAGA:** Aby uzyskać więcej informacji, zobacz *Dane techniczne* na stronie **dell.com/support** .
- **ПРИМЕЧАНИЕ.** Для получения дополнительной информации, см. раздел *Характеристики* на **dell.com/support** .
- **NOT:** Daha fazla bilgi için bkz *Özellikler*, **dell.com/support** .

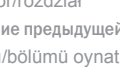

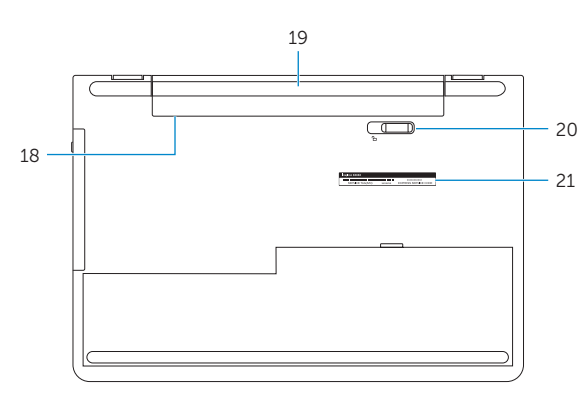

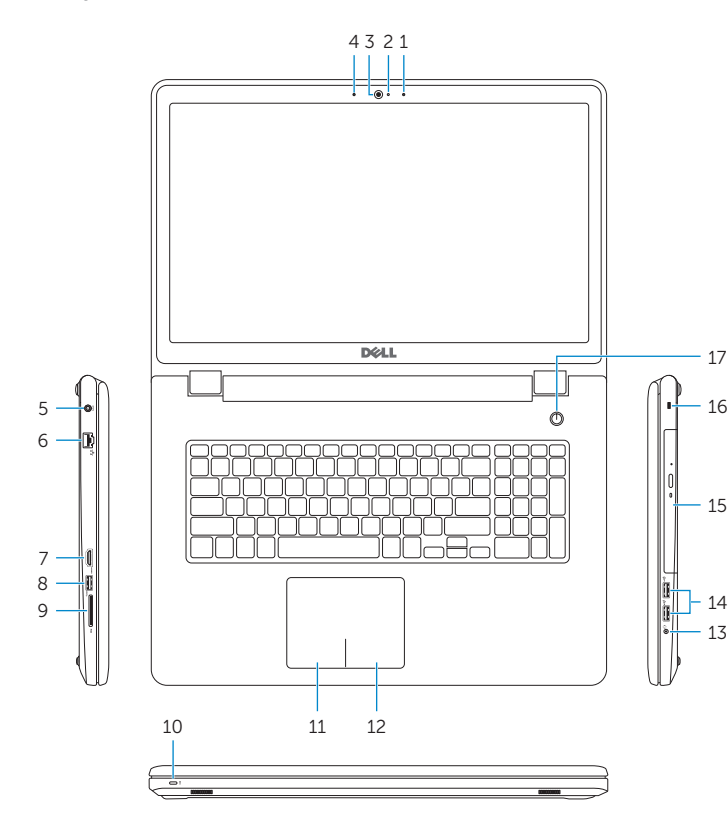